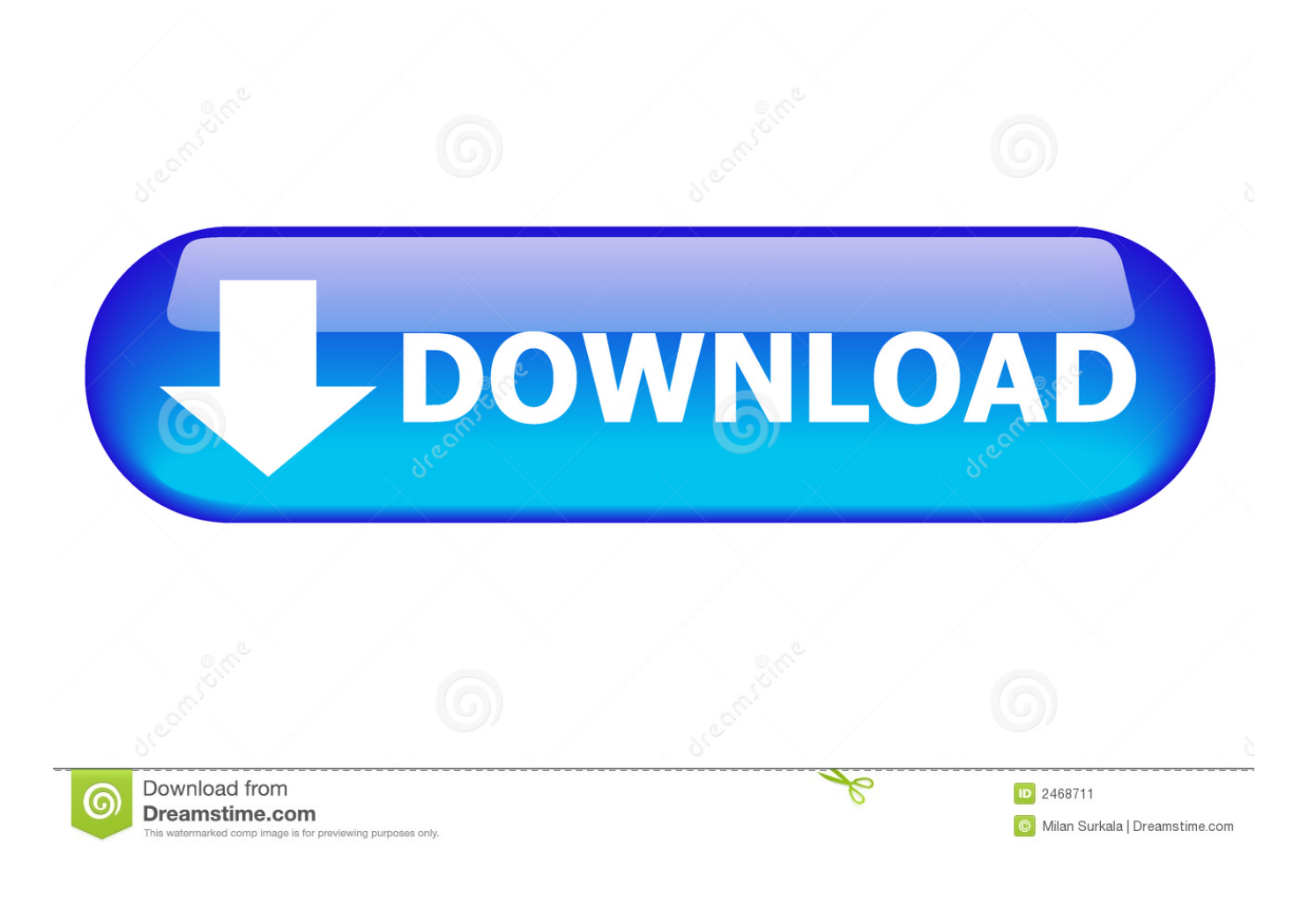

[Short Cut For Text Tool On Mac](https://tiurll.com/1u46qx)

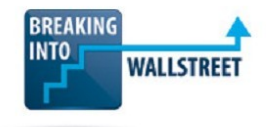

Mac Excel 2008 / 2011+ Quick Reference - The Most Important Keyboard Shortcuts for Finance (IB, PE, HF/AM, ER, CF, etc.)

http://breakingintowallstreet.com

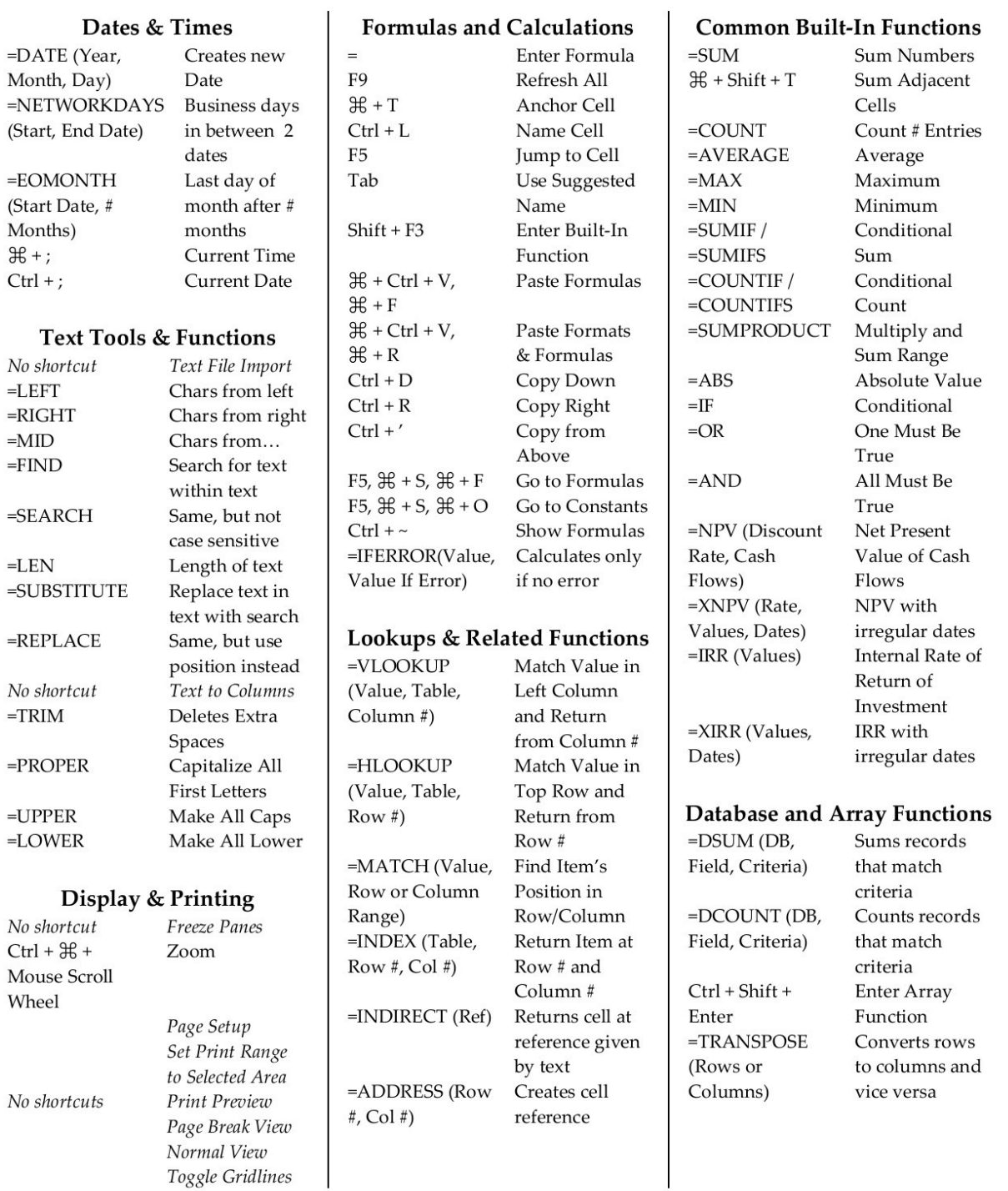

### [Short Cut For Text Tool On Mac](https://tiurll.com/1u46qx)

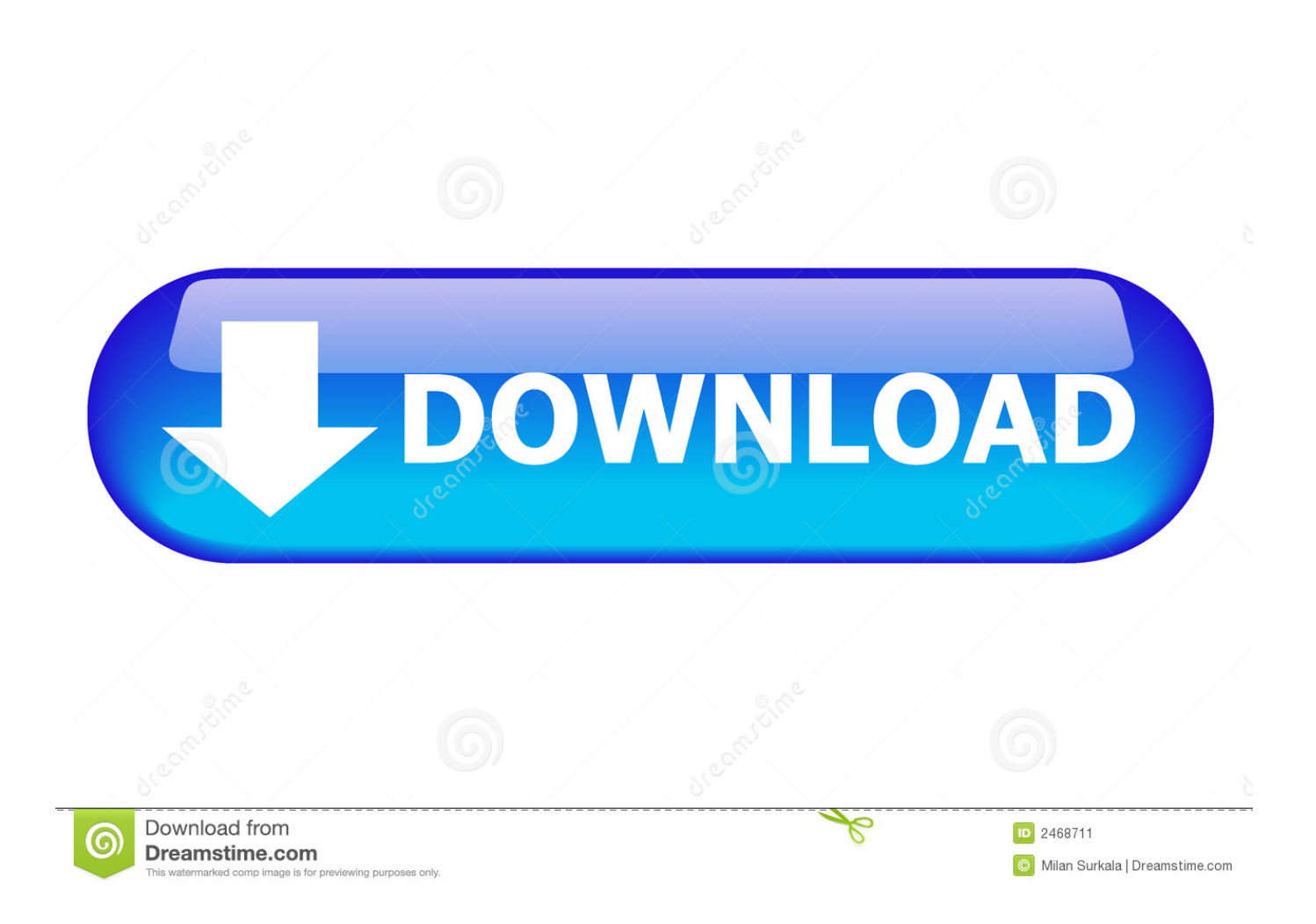

Paste the Clipboard contents Choose the Go To command (Edit menu) F5 Go to the next pane or frame.

- 1. what is the use of text tool short answer
- 2. shortcut key for text tool
- 3. what is text tool

The possibilities are limitless - just don't use common words as shortcuts, or else you'll likely use them when you don't intend to.

## **what is the use of text tool short answer**

what is the use of text tool short answer, short note on text tool, shortcut key for text tool, what is the use of text tool, what is text tool [Davinci Resolve 11 Download Mac](http://intiste.yolasite.com/resources/Davinci-Resolve-11-Download-Mac.pdf)

In an ideal world, every text field would have a right-click context menu to copy, paste and cut text or images.. Using text shortcuts To access text shortcuts on a, open your System Preferences from the Apple menu in the finder.. Command-O: Open the selected item, or open a dialog to select a file to open Command-W: Close the front window.. Oct 10, 2018 - Command-M: Minimize the front window to the Dock To minimize all windows of the front app, press Option-Command-M.. For as long as we've been using Macs to type repetitious bits of text into emails and documents, there's been TextExpander. Screens  $4 \frac{3}{7}$  – [Access Your Computer Remotely Working](https://site-3850954-4223-7918.mystrikingly.com/blog/screens-4-3-7-access-your-computer-remotely-working)

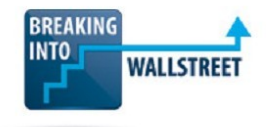

Mac Excel 2008 / 2011+ Quick Reference - The Most Important Keyboard Shortcuts for Finance (IB, PE, HF/AM, ER, CF, etc.)

http://breakingintowallstreet.com

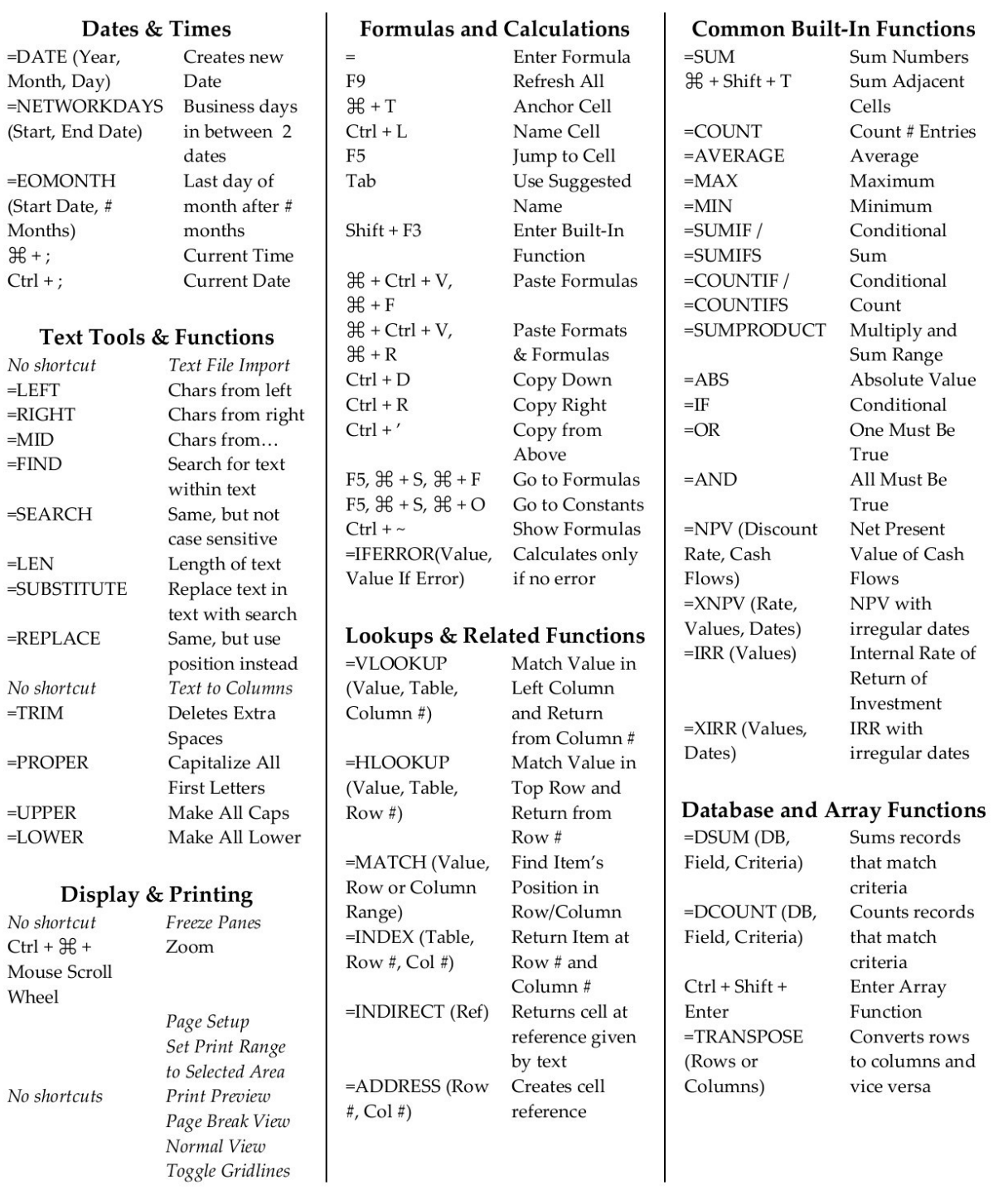

#### [Gimp 2.8 For Mac Download](https://diohyatincne.over-blog.com/2021/03/Gimp-28-For-Mac-Download.html)

# **shortcut key for text tool**

### [Dxo Nik Collection Mac Torrent](http://hophicool.yolasite.com/resources/Dxo-Nik-Collection-Mac-Torrent.pdf)

 Unfortunately, however, not all text fields are equipped with these handy context menus, but the good news is that doesn't mean you can't copy, cut or paste text without a huge hassle.. Keyboard shortcuts in Word for Mac Cut text or graphics Copy text or graphics.. Click on Keyboard, then navigate to the Text tab Here you'll see a list featuring 'Replace' and 'With' columns.. This feature allows small snippets of text to expand into larger strings of text for easily composing emails and more. [Handwriting](https://lepuhole.mystrikingly.com/blog/handwriting-dakota-free-download-mac) [Dakota Free Download Mac](https://lepuhole.mystrikingly.com/blog/handwriting-dakota-free-download-mac)

## **what is text tool**

[Hp Elitebook 6930p Cam Driver For Mac](https://pamidddepqua.over-blog.com/2021/03/Hp-Elitebook-6930p-Cam-Driver-For-Mac.html)

Text to speech app for mac Content tagged with keyboard short cuts, text tool issues.. Choose the Spelling and Grammar command (Tools menu) F7 Extend a selection Has included the ability to utilize text shortcuts - also known as text substitutions or text replacement - for a while.. Content tagged with text tool issues, photoshop 2018 Content tagged with photoshop 2018.. That seems to be Windows-specific—I don't get that behavior on my Mac—and that post was from 2013 so this is an ongoing issue.. In this article we'll show you how to set up text shortcuts, as well as how to save (backup) and restore your text shortcut settings. ae05505a44 [Dungeons And Dragons Online Mac Download](https://sielinuli.shopinfo.jp/posts/15291902)

ae05505a44

[Silverlight Dmg Mac Download](https://deslawntextgin.over-blog.com/2021/03/Silverlight-Dmg-Mac-Download.html)